```
CP2K 9.1
```
ウェブページ

<https://www.cp2k.org/>

```
バージョン
```
9.1 (9.1.0)

```
ビルド環境
```
- Intel Parallel Studio 2020 Update 2 (MPI のみ)
- GCC 9.3.1 (devtoolset-9)
- $\bullet$  cmake 3.16.3

# ビルドに必要なファイル

- $\bullet$  cp2k-9.1.0.tar.gz
- tc-install-intelmpi.sh.diff (強制的に mpicc, mpicxx, mpif90 を使うため)

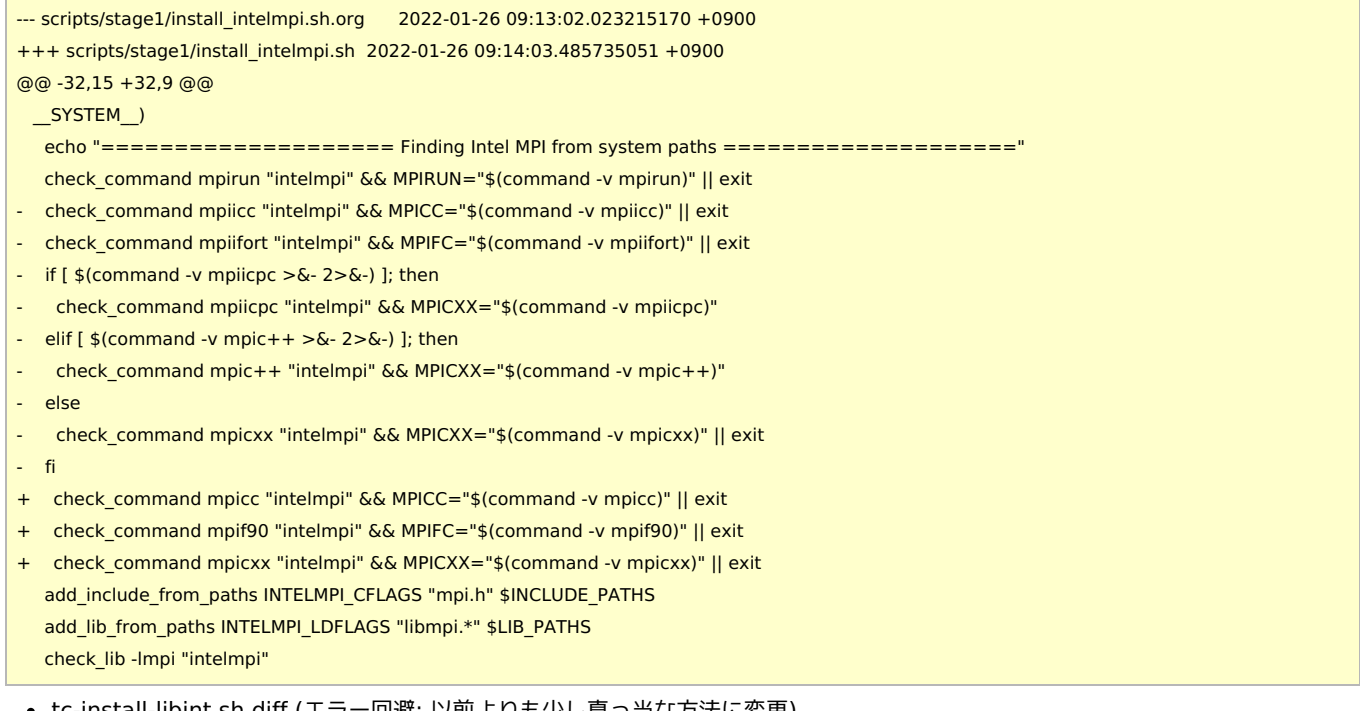

```
tc-install-libint.sh.diff (エラー回避; 以前よりも少し真っ当な方法に変更)
```
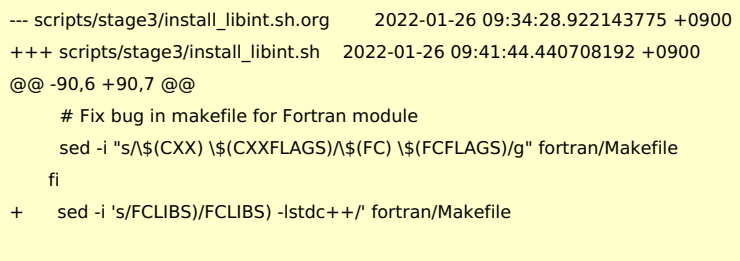

ビルド手順

#!/bin/sh

INSTDIR=/local/apl/lx/cp2k910

make -j  $s$ (get\_nprocs) > make.log 2>&1 make install > install.log 2>&1

GITHUB\_VERSION=9.1.0 VERSION=9.1.0

#### DBCSR\_VERSION=v2.2.0

SOURCE\_ROOT=/home/users/\${USER}/Software/CP2K/\${GITHUB\_VERSION}

### TARBALL=\${SOURCE\_ROOT}/cp2k-\${VERSION}.tar.gz

TC\_PATCH\_1\_1=\${SOURCE\_ROOT}/tc-install-intelmpi.sh.diff TC\_PATCH\_3\_1=\${SOURCE\_ROOT}/tc-install-libint.sh.diff

#### PARALLEL=12

#-------------------------------------------------------------------------- umask 0022 export LANG=C export LC\_ALL=C ulimit -s unlimited

module purge module load scl/devtoolset-9 module load mpi/intelmpi/2019.8.254 module load cmake/3.16.3

#### cd \$INSTDIR

if [ -d cp2k-\${VERSION} ]; then mv cp2k-\${VERSION} cp2k-erase rm -rf cp2k-erase & fi tar zxf \${TARBALL} sleep 5 mv cp2k-\${VERSION}/\* . sleep 5 rm -rf cp2k-\${VERSION}/{.dockerignore,.github} rmdir cp2k-\${VERSION}

cd \${INSTDIR}/tools/toolchain

### # apply patches patch -p0 < \${TC\_PATCH\_1\_1} patch -p0 < \${TC\_PATCH\_3\_1}

export CC=gcc export CXX=g++ export FC=gfortran export MPICC=mpicc export MPICXX=mpicxx export MPIFC=mpif90

./install\_cp2k\_toolchain.sh --mpi-mode=intelmpi \ --math-mode=openblas \ --with-gcc=system \ --with-cmake=system \ --with-openmpi=no \ --with-mpich=no \ --with-intelmpi=system \ --with-libxc=install \ --with-libint=install \ --with-fftw=install \ --with-acml=no \ --with-mkl=system \ --with-openblas=install \ --with-scalapack=install \ --with-libsmm=no \ --with-libxsmm=install \ --with-elpa=install \ --with-ptscotch=install \

--with-superlu=install \ --with-pexsi=install \ --with-quip=install \ --with-plumed=install \ --with-sirius=install \ --with-gsl=install \ --with-libvdwxc=install \ --with-spglib=install \ --with-hdf5=install \ --with-spfft=install \ --with-spla=install \ --with-cosma=no \ --with-libvori=install \ -j \${PARALLEL} ## -Werror is no longer a problem! #sed -e "s/-Werror / /g" install/arch/local.psmp > ../../arch/rccs.psmp cp install/arch/local.psmp ../../arch/rccs.psmp cd \${INSTDIR} # prep dbcsr cd \${INSTDIR}/exts rmdir dbcsr git clone https://github.com/cp2k/dbcsr.git cd dbcsr git checkout refs/tags/\${DBCSR\_VERSION} git submodule update --init --recursive cd \${INSTDIR} make -j \${PARALLEL} ARCH=rccs VERSION=psmp make -j \${PARALLEL} ARCH=rccs VERSION=psmp libcp2k

(--with-mkl=no とすべきだったが忘れていた…使われているわけではないので、影響はないはず)

### テスト

### #!/bin/sh

#PBS -l select=1:ncpus=16:mpiprocs=16:ompthreads=1:jobtype=core #PBS -l walltime=12:00:00

export LC\_ALL=C export LANG="" export OMP\_STACKSIZE=64M

module purge module load scl/devtoolset-9 module load mpi/intelmpi/2019.8.254 module load cmake/3.16.3

CP2K=/local/apl/lx/cp2k910

CP2K\_ARCH=rccs CP2K\_VER=psmp TIMEOUT=600 PARALLEL=16

ulimit -s unlimited cd \${CP2K}/regtesting/\${CP2K\_ARCH}/\${CP2K\_VER} rm -rf LAST-\${CP2K\_ARCH}-\${CP2K\_VER}

# serial test ../../../tools/regtesting/do\_regtest \ -nobuild \ -arch \${CP2K\_ARCH} \

```
-version ${CP2K_VER} \
    -mpiranks 1 \
    -ompthreads 1 \
    -jobmaxtime ${TIMEOUT} \
    -cp2kdir ../../../ \
    -maxtasks ${PARALLEL} >& regtest_mpi1_omp1.log
rm -rf LAST-${CP2K_ARCH}-${CP2K_VER}
# omp test
../../../tools/regtesting/do_regtest \
    -nobuild \
    -arch ${CP2K_ARCH} \
    -version ${CP2K_VER} \
    -mpiranks 1 \
    -ompthreads 2 \
    -jobmaxtime ${TIMEOUT} \
    -cp2kdir ../../../ \
    -maxtasks ${PARALLEL} >& regtest_mpi1_omp2.log
rm -rf LAST-${CP2K_ARCH}-${CP2K_VER}
# mpi test
../../../tools/regtesting/do_regtest \
    -nobuild \
    -arch ${CP2K_ARCH} \
    -version ${CP2K_VER} \
    -mpiranks 2 \
    -ompthreads 1 \
    -jobmaxtime ${TIMEOUT} \
    -cp2kdir ../../../ \
    -maxtasks ${PARALLEL} >& regtest_mpi2_omp1.log
rm -rf LAST-${CP2K_ARCH}-${CP2K_VER}
# mpi/openmp test
../../../tools/regtesting/do_regtest \
    -nobuild \
    -arch ${CP2K_ARCH} \
    -version ${CP2K_VER} \
    -mpiranks 2 \
    -ompthreads 2 \
    -jobmaxtime ${TIMEOUT} \
    -cp2kdir ../../../ \
    -maxtasks ${PARALLEL} >& regtest_mpi2_omp2.log
rm -rf LAST-${CP2K_ARCH}-${CP2K_VER}
# yet another mpi test
../../../tools/regtesting/do_regtest \
    -nobuild \
    -arch ${CP2K_ARCH} \
    -version ${CP2K_VER} \
    -mpiranks 8 \
    -ompthreads 1 \
    -jobmaxtime ${TIMEOUT} \
    -cp2kdir ../../../ \
    -maxtasks ${PARALLEL} >& regtest_mpi8_omp1.log
rm -rf LAST-${CP2K_ARCH}-${CP2K_VER}
# yet another mpi/openmp test
../../../tools/regtesting/do_regtest \
    -nobuild \
    -arch ${CP2K_ARCH} \
    -version ${CP2K_VER} \
    -mpiranks 8 \
    -ompthreads 2 \
    -jobmaxtime ${TIMEOUT} \
    -cp2kdir ../../../ \
```
-maxtasks \${PARALLEL} >& regtest\_mpi8\_omp2.log rm -rf LAST-\${CP2K\_ARCH}-\${CP2K\_VER}

### テスト結果

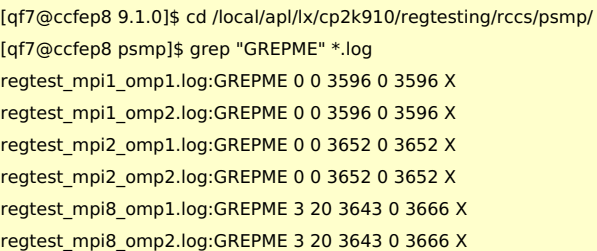

8 MPI 時のみでいくつかのテストでエラー、数値誤差が発生

- 8 MPI 1 OMP
	- h2o\_f35.inp: RUNTIME FAIL
		- Can not add blocks to matrix with no rows. (dbcsr\_block\_access.F:555)
	- HeH-mixed-cdft-5.inp & HeH-mixed-cdft-7.inp: RUNTIME FAIL
		- Load balancing error: too much data to redistribute. (mixed\_cdft\_methods.F:3041)
		- $\blacksquare$  may be fixed by changing LOAD SCALE?
	- H2O-32-dftb-ls-2\_mult.inp: WRONG 11 (ENERGY| Total FORCE\_EVAL error: 3.15639644e-04 tolerance: 1e-12)
	- H2O-32-dftb-ls-2.inp: WRONG 11 (ENERGY| Total FORCE\_EVAL error: 3.15639644e-04 tolerance: 1e-12)
	- H2O-OT-ASPC-1.inp: WRONG 1 (Total energy error 2.09579836e-11 tolerance 4e-14)
	- H2O\_grad\_gpw.inp: WRONG 11 (ENERGY| Total FORCE\_EVAL error 1.31898310e-09 tolerance: 7e-11)
	- H2O-6.inp: WRONG 1 (Total energy error: 3.34421827e-11 tolerance: 2e-14)
	- h2o\_v01.inp: WRONG 8 (VIB|Frequency error: 2.36308063e-02 tolerance: 1.0E-07)
	- H2O-debug-5.inp: WRONG 86 (DIPOLE : CheckSum error: 2.20748333e-07 tolerance: 4e-10)
	- H2O-debug-6.inp: WRONG 86 (DIPOLE : CheckSum error: 2.20751799e-07 tolerance: 4e-10)
	- H2O\_grad\_mme.inp: WRONG 11 (ENERGY| Total FORCE\_EVAL error: 6.67224387e-09 tolerance: 6e-09)
	- H2O\_grad\_ri-hfx.inp: WRONG 11 (ENERGY| Total FORCE\_EVAL error: 6.40217238e-09 tolerance: 6e-09)
	- ethene-vib-mode-sel-int.inp: WRONG 21 (VIB| error: 5.18090909e+02 tolerance: 1.0E-14)
	- o N3dye vib bfgs2.inp: WRONG 18 (MS| TRACKED FREQUENCY error: 2.61646572e+00 tolerance: 2e-08)
	- o N3dye vib inv atoms.inp: WRONG 18 (MS| TRACKED FREQUENCY error: 2.11358036e+00 tolerance: 1.0E-14)
	- o N3dye vib restart vec3.inp: WRONG 18 (MS| TRACKED FREQUENCY error: 1.42820600e-03 tolerance: 1.0E-14)
	- o N3dye vib restart vec2.inp: WRONG 18 (MS| TRACKED FREQUENCY error: 2.04088385e+00 tolerance: 1.0E-14)
	- o N3dye vib restart vec.inp: WRONG 18 (MS| TRACKED FREQUENCY error: 1.42831089e-03 tolerance: 1.0E-14)
	- o N3dye vib restart vec4.inp: WRONG 18 (MS| TRACKED FREQUENCY error: 3.26939470e+00 tolerance: 1.0E-14)
	- H2O-VIB-MS-INT-1.inp: WRONG 21 (VIB| error: 6.54403214e-02 tolerance: 1.0E-14)
	- H2O-VIB-MS-INT-2.inp: WRONG 21 (VIB| error: 6.54403214e-02 tolerance: 1.0E-14)
	- vib-mixed.inp: WRONG 8 (VIB|Frequency error: 1.57503770e-02 tolerance: 1e-14)
- 8 MPI 2 OMP
	- 細かすぎる数字を除けば 1 OMP 時とすべて同じエラー

# ベンチマーク

8.2 と同じように H2O-64.inp を利用。(時間は grep "CP2K " \*.log で表示される値から) 20 回実行し、最初の 1 回を除いた平均値。(初回は速度が安定しないため)

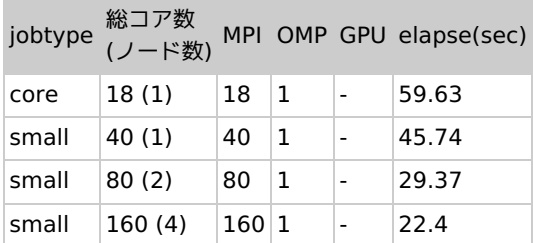

- core についてはノードを全て確保した上で 18 コアで実行。(実行ノードに他のジョブがある場合は速度がこの数字よりも落ちま す。)
- 若干の差はあるものの、8.2 [の時と](https://ccportal.ims.ac.jp/node/2921)大きくは変わらない傾向
	- OpenMP についても 8.2 と同様にこの規模では有効では無い模様

## OpenMPI 3.x を使った場合、追加でいくつかのテストに失敗するため、Intel MPI を利用

- OpenMPI 4.x を使った場合は状況がさらに悪化するため、OpenMPI を使う場合には 3.x が推奨
	- https://github.com/cp2k/cp2k/issues/1274#issuecomment-753291518
- Parallel Studio 2020 update 2 の Intel MPI では GCC 10 以降は利用できず(対応する mpi.mod が存在しない様子)
	- MVAPICH + GCC10 のような環境については未検証
- COSMA は念のため無効化
	- <https://github.com/cp2k/cp2k/issues/1826>
	- <https://github.com/cp2k/cp2k/issues/1861>
- インテルコンパイラについては未検証
- MKL を有効にした場合若干速度が落ちているように見えるため、OpenBLAS+scalapack を利用
- 今回は libcp2k.a も作成(Gromacs との連携を想定)
- 同一インプットでも異常に遅くなるケースが稀に発生する?
	- 一度発生したものの再現取れず